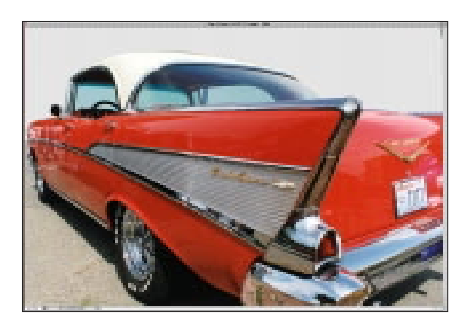

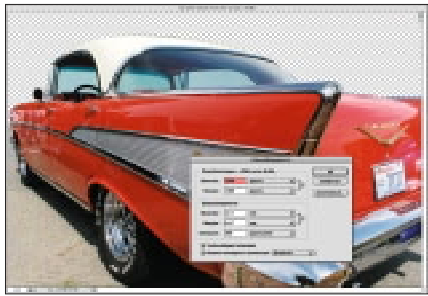

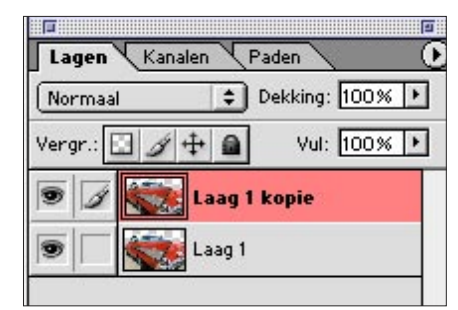

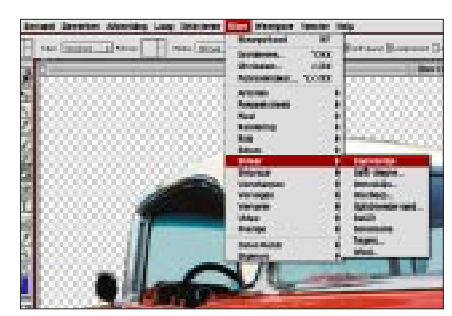

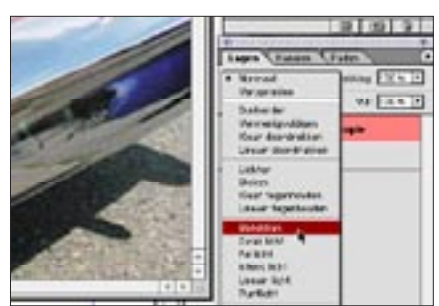

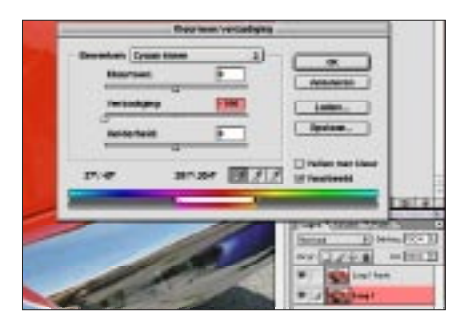

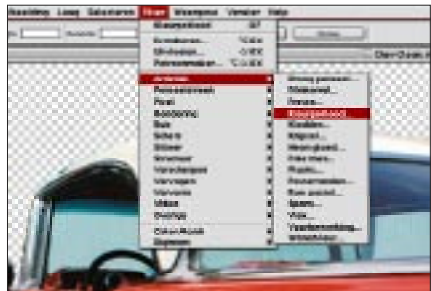

## Van foto naar tekening in Photoshop 7

De afbeeldings grote is van belang voor de filters. Er zijn wel enige aanpassingen te maken in het filter zelf maar vaak is die marge niet groot genoeg voor het gewenste effect.

In dit voorbeeld heb ik gekozen voor een bestand van 1500 bij 1000 pixels.

Bij "Kleurtoon/verzadiging" kan je het aantal "kleurtjes" in je kleurdoos beperken. Zo is hier gekozen voor zwart en rood.

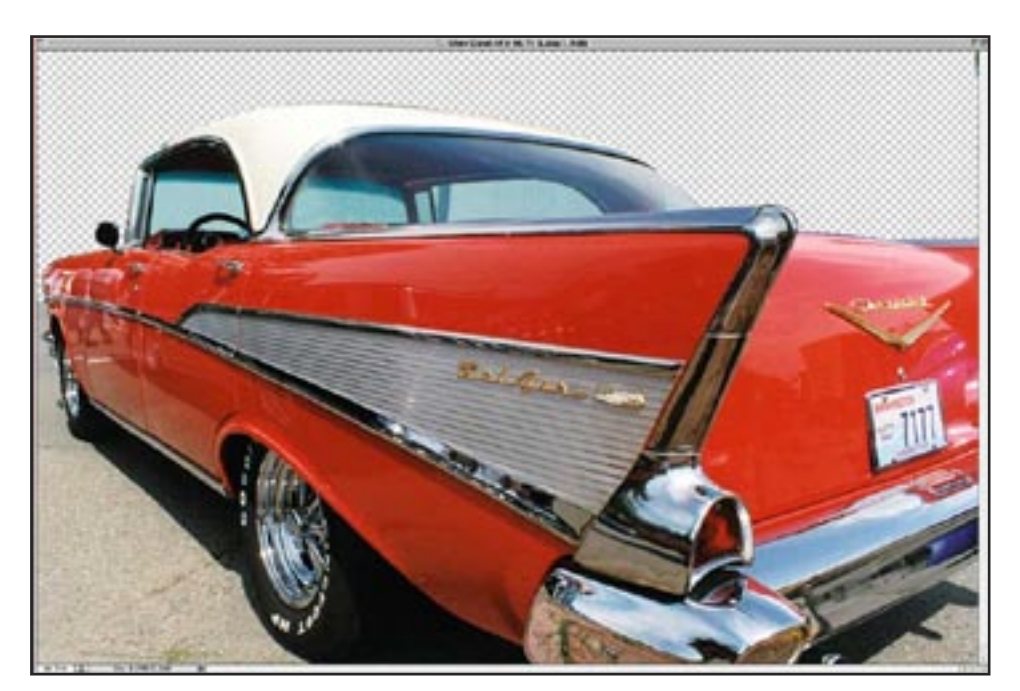

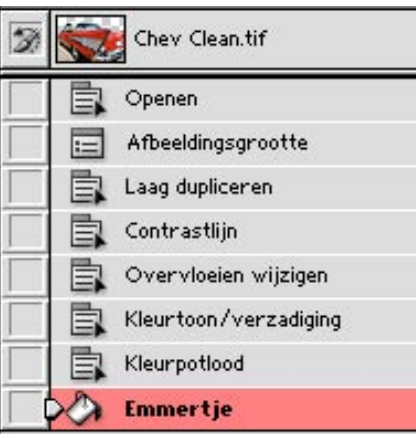

Spreekt voor zich Is van belang voor 't effect van "Kleurpotlood" Extra laag voor 2e effect Filter op laag 2 Laag 2 "Bedekken" selecteren Laag 1 kleur (potlood) beperken Laag 1 filter "Kleurpotlood"

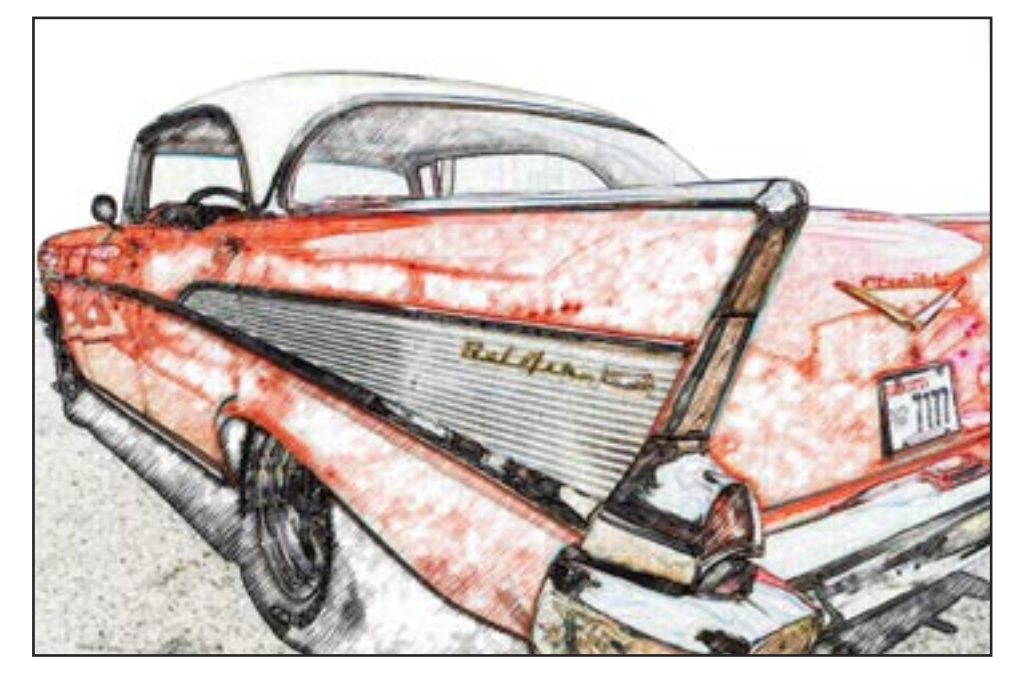